## **Merkblatt:**

**Hinweise zum Login und zur Registrierung im Sport-nach-1-System**

## **Schritt 1:**

1. Aufrufen der Startseite www.sportnach1.de

**24** LASPO - Bayerische Landesstelle X | 24 GMX Freemail - E-Mail made in C X 2 Sport nach 1 in Schule und Verein X +

2. Login (rechts oben)

**Constitution of the Constitution of the Constitution of the Constitution of the Constitution of the Constitution of the Constitution of the Constitution of the Constitution of the Constitution of the Constitution of the C** 

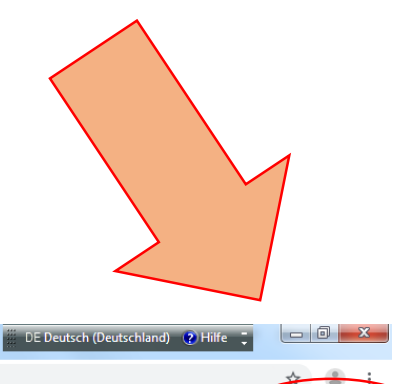

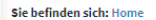

ortnach1.de/index.asp

## Was ist Sport-nach-1?

Bitte beachten: Ein GROSSTEIL der Meldefunktionen ist nur noch nach LOGIN möglich, welchen Sie rechts oben finden. Falls Sie keinen gültigen Zugang besitzen, können Sie diesen dort in wenigen Schritten erstellen.

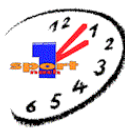

Das Bayerische Kultusministerium und der Bayerische Landes-Sportverband haben 1991 das Kooperationsmodell Sport-nach-1 in Schule und Verein gegründet. Sport-nach-1 ist ein Bindeglied zwischen dem schulischen Sportunterrich Leistungssport im Verein.

Sport-nach-1 hat eine eigene Homepage, über die die Einrichtung und Verwaltung der SAG-Verträge erfolgt: www.sportnach1.de

Sport-nach-1 eröffnet den Kooperationspartnern die Möglichkeit eines qualifizierten, den Sportunterricht ergänzenden, freiwilligen Nachmittagsangebotes in über 70 Sportarten. Den jeweiligen Partnern, Schule und Sportverein bleibt es dabei überlassen, ob eine Kooperation in Form breitensportlich ausgerichteter Sportarbeitsgemeinschaften oder leistungssportlich orientierter Stützpunkte angestrebt wird.

Sport-nach-1 besteht im Wesentlichen aus zwei Säulen: Sportarbeitsgemeinschaften und Stützpunkten. Beide Kooperationsformen werden vom Staatsministerium nach unterschiedlichen Modellen gefördert.

Das Sachgebiet "Schule und Sportverein" der Bayerischen Landesstelle für den Schulsport ist die Koordinierungsstelle für das Kooperationsmodell Sport-nach-1 in Schule und Verein. Hier laufen alle wichtigen Fäden und Inform Kooperationsmodells Sport-nach-1 zusammen.

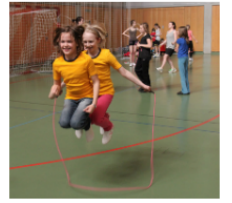

Login

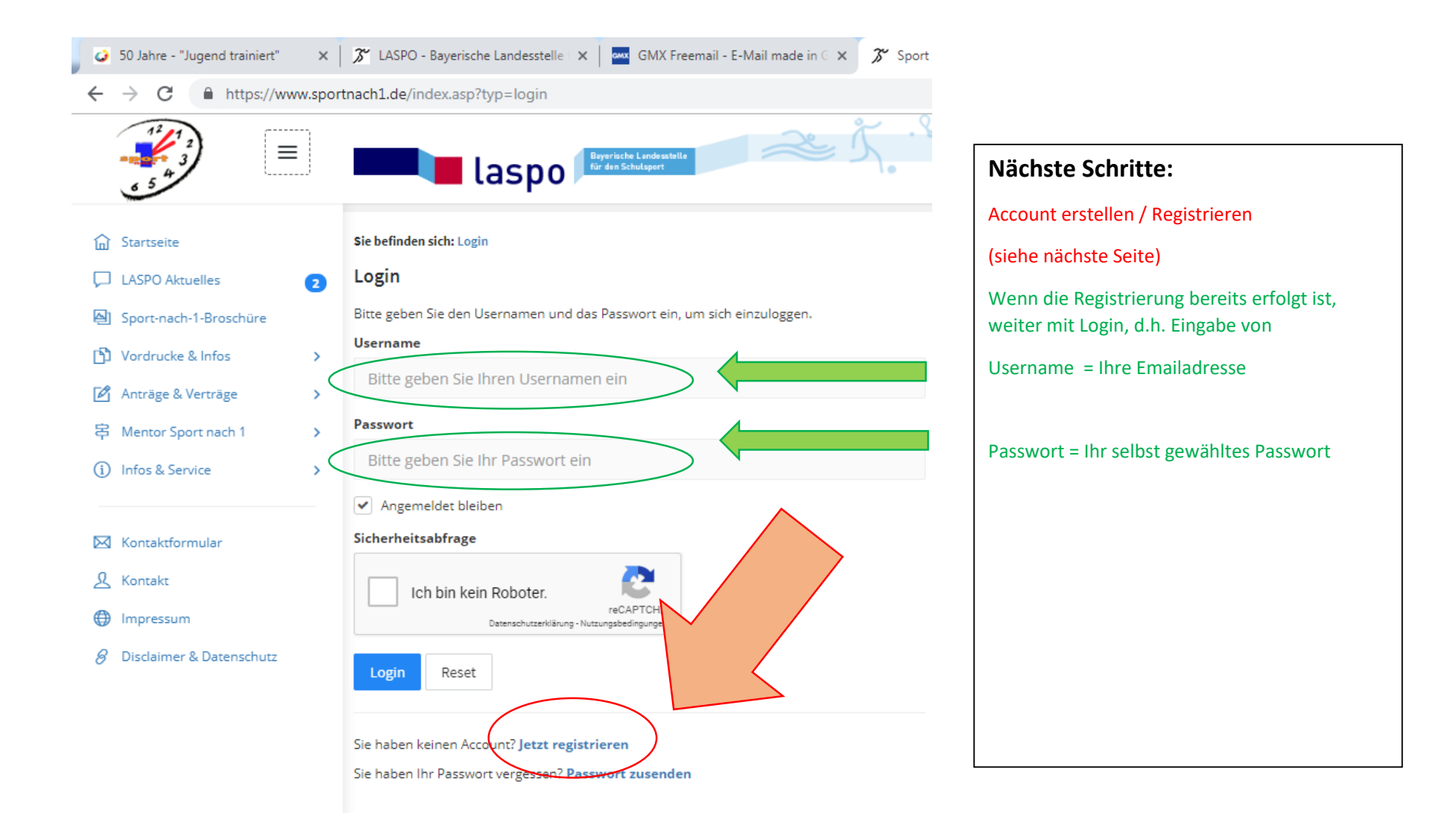

## **Die Registrierung**

**Zur einmaligen Registrierung** benötigen Sie eine gültige Emailadresse und ein selbst gewähltes Passwort (mind. 8 Zeichen).

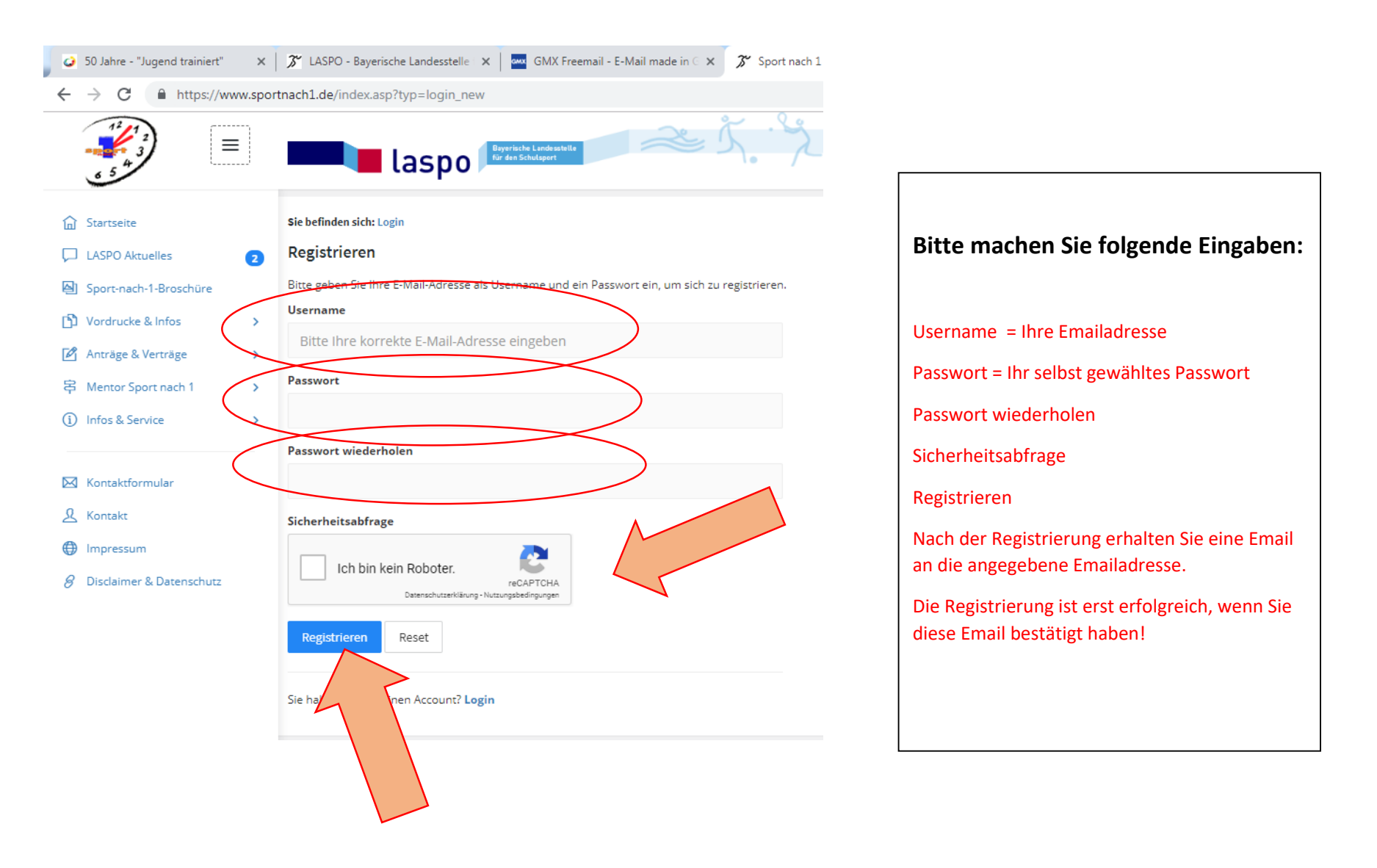